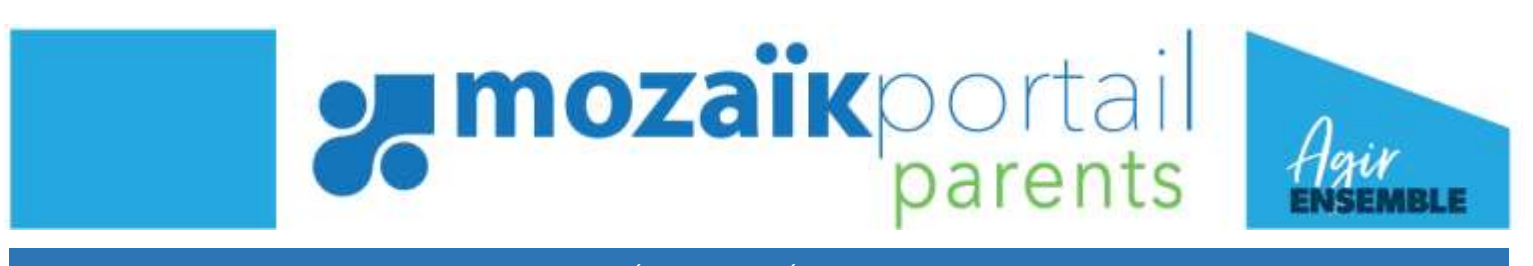

PROCÉDURE DE RÉINSCRIPTION

COMMENT PROCÉDER À LA RÉINSCRIPTION DE VOTRE ENFANT SUR LE MOZAÏK-PORTAIL PARENTS? Il faut tout d'abord vous connecter à votre compte sur le site [portailparents.ca.](https://portailparents.ca/)

1. Une fois connecté, cliquer sur la pastille « Inscription » ;

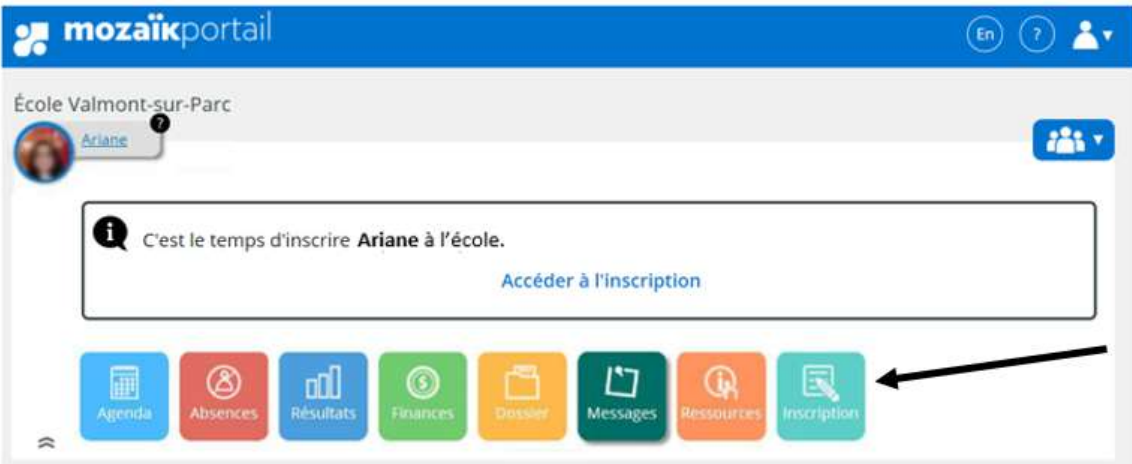

2. Choisir une des deux options ;

**Réinscrire à l'école** (afin de confirmer la réinscription au Centre de services scolaire des Affluents)

Ou

**Signaler le départ du CSS des Affluents** (ATTENTION, cela signifie que vous annulez l'inscription de votre enfant au Centre de services scolaire des Affluents)

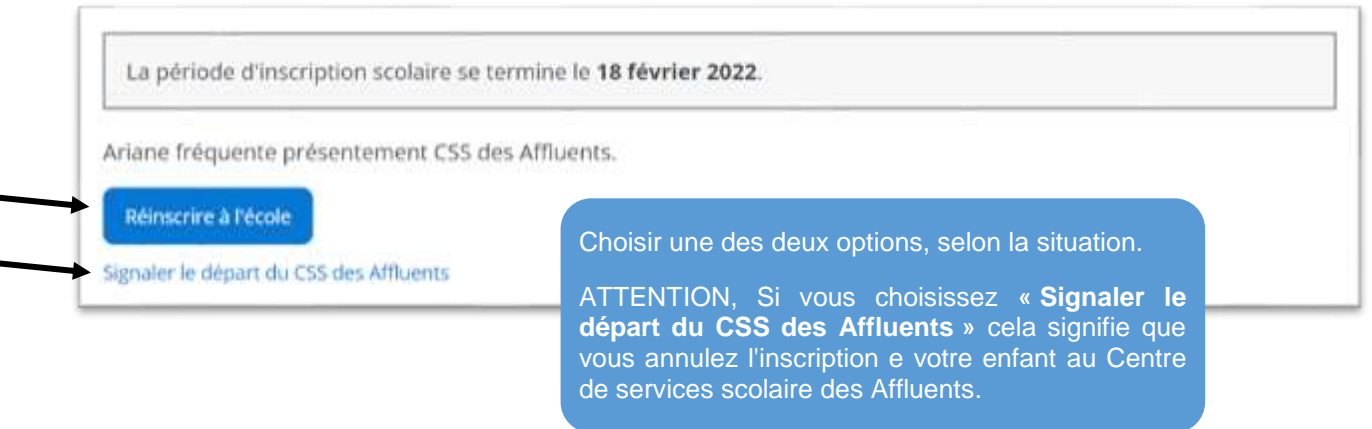

3. Valider l'identification de l'élève et cliquer sur « Étape suivante ».

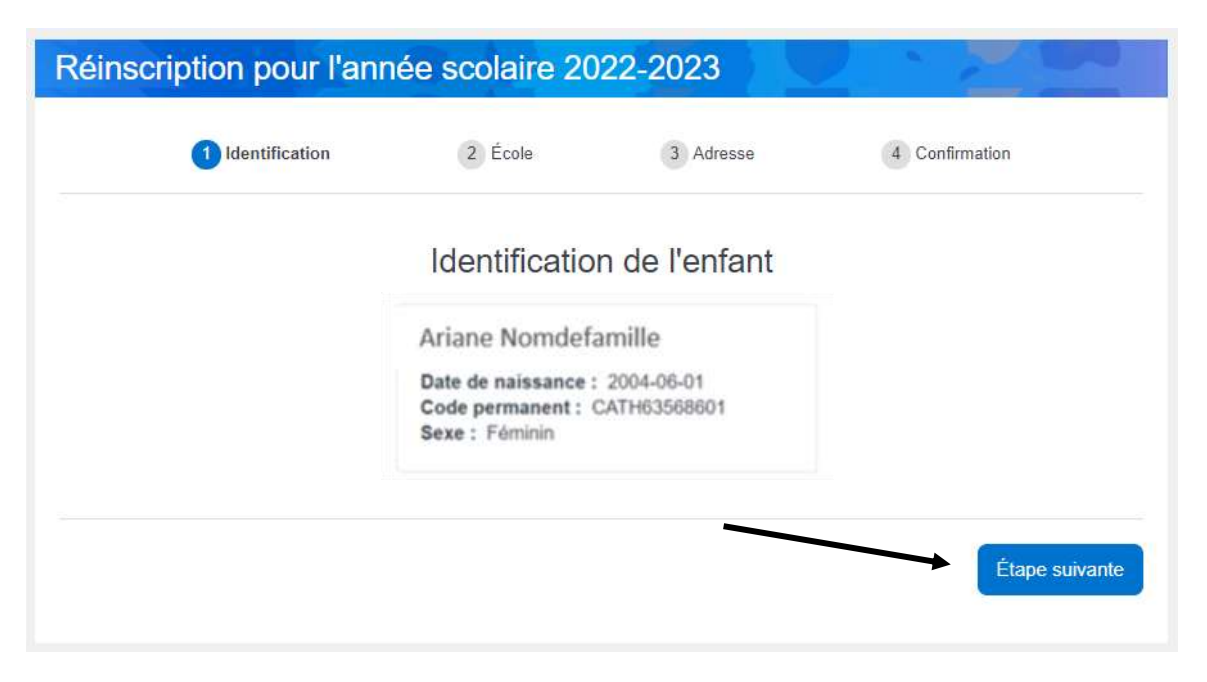

4. Valider la réinscription à l'école prévue et cliquer sur « Étape suivante ».

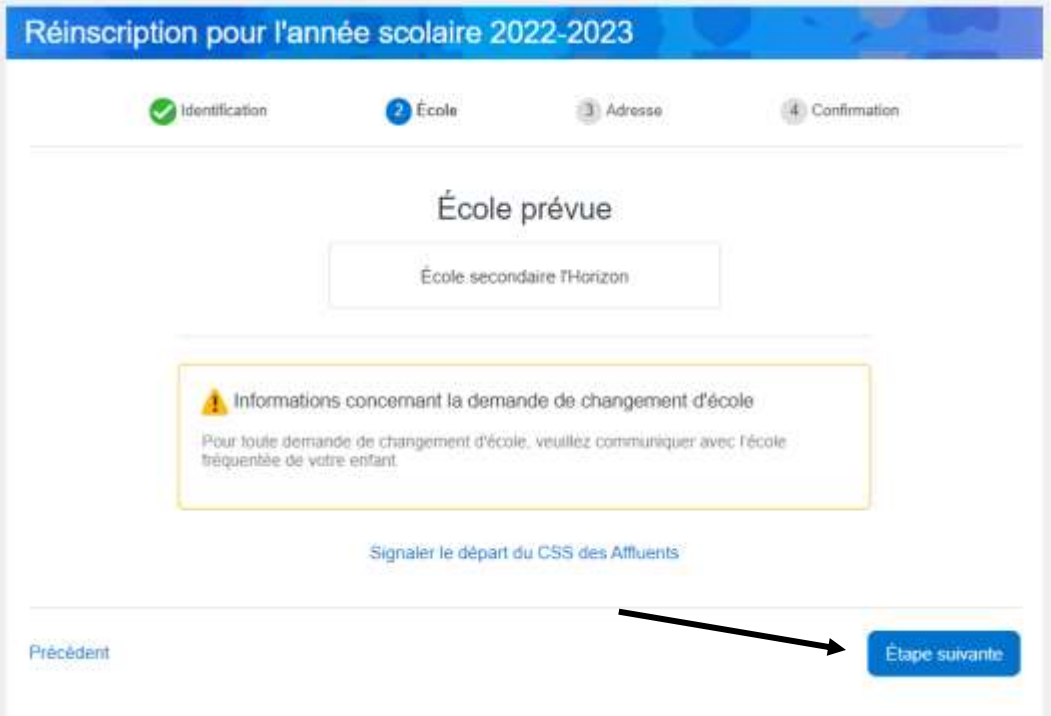

**Pour toute demande de changement d'école, veuillez communiquer avec l'école actuellement fréquentée par votre enfant.**

5. Valider l'adresse (demander un changement d'adresse, s'il y a lieu) et cliquer sur « Étape suivante ».

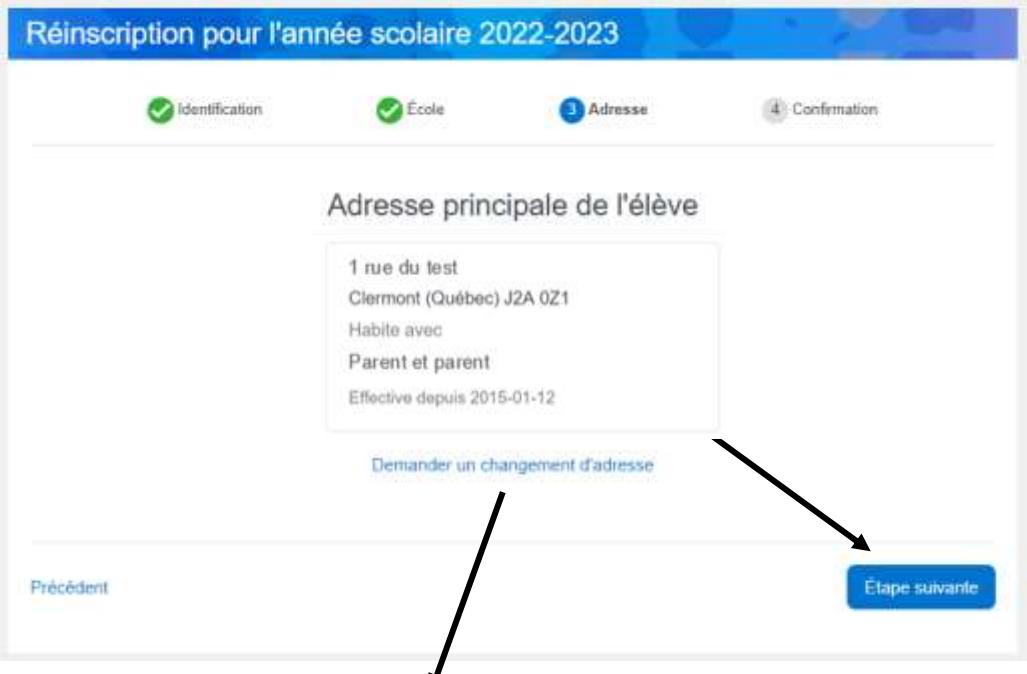

S'il y a lieu, inscrire les informations pour la nouvelle adresse et cliquer sur « Enregistrer ».

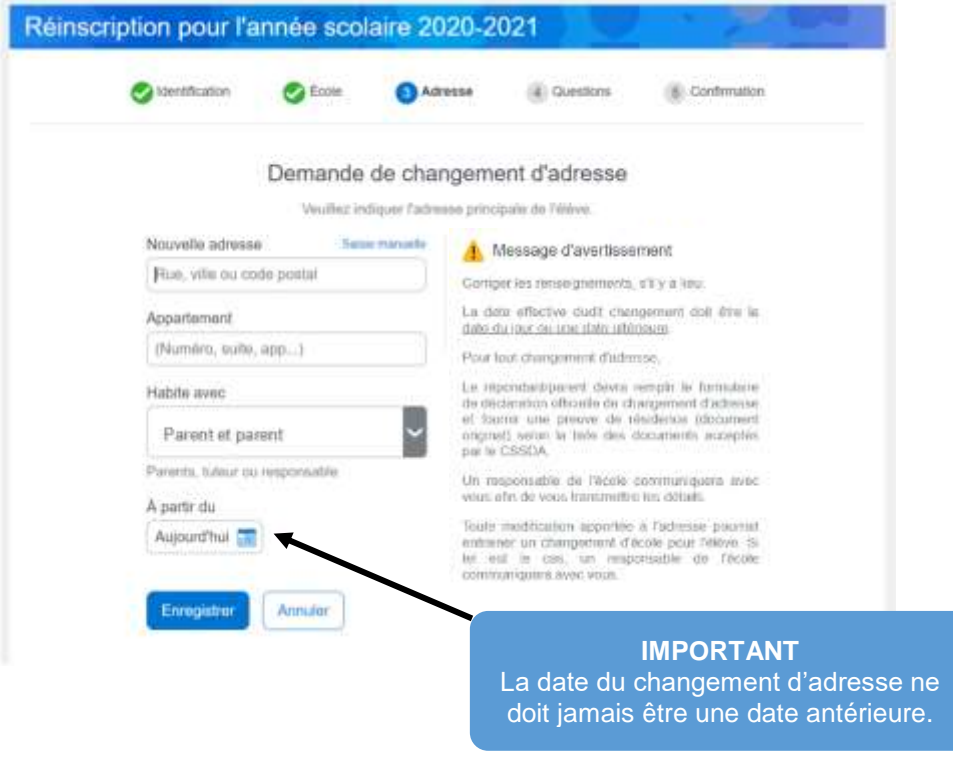

Pour tout changement d'adresse, le répondant/parent devra remplir le formulaire de déclaration officielle de changement d'adresse et fournir une preuve de résidence (document original) selon la liste des documents acceptés par le CSSDA. Un responsable de l'école communiquera avec vous afin de vous transmettre les détails.

6. Confirmer les renseignements importants et cliquer sur « Soumettre ».

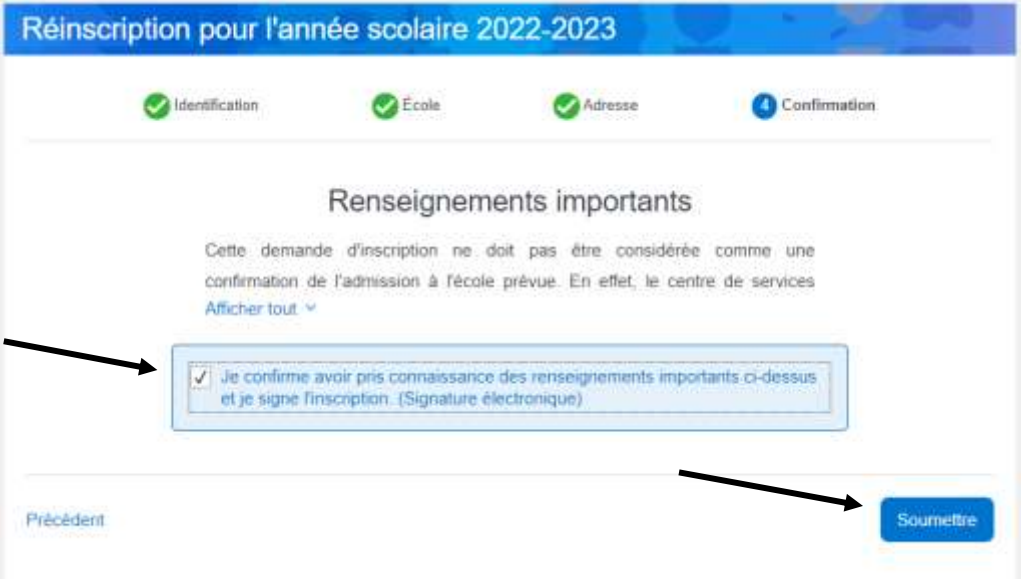

## Ceci complète la réinscription de votre enfant.

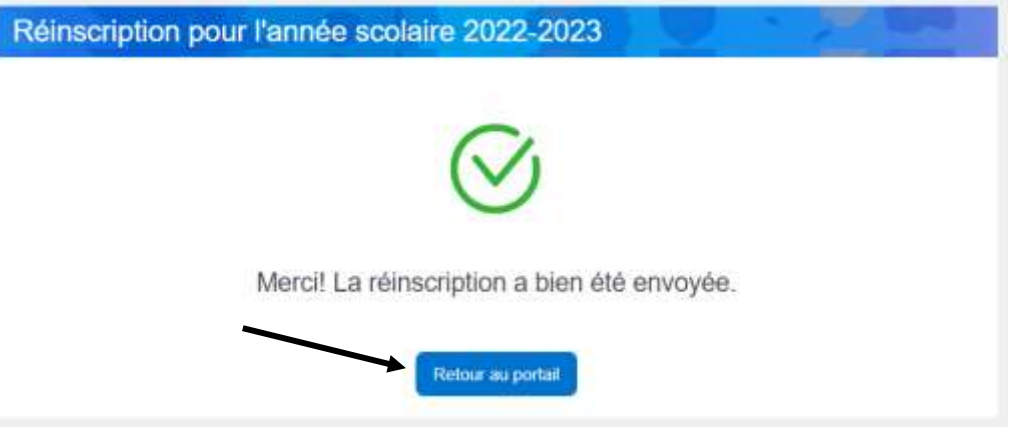

Vous pouvez consulter la fiche d'inscription de votre enfant en cliquant sur « Visualiser l'inscription à l'école ».

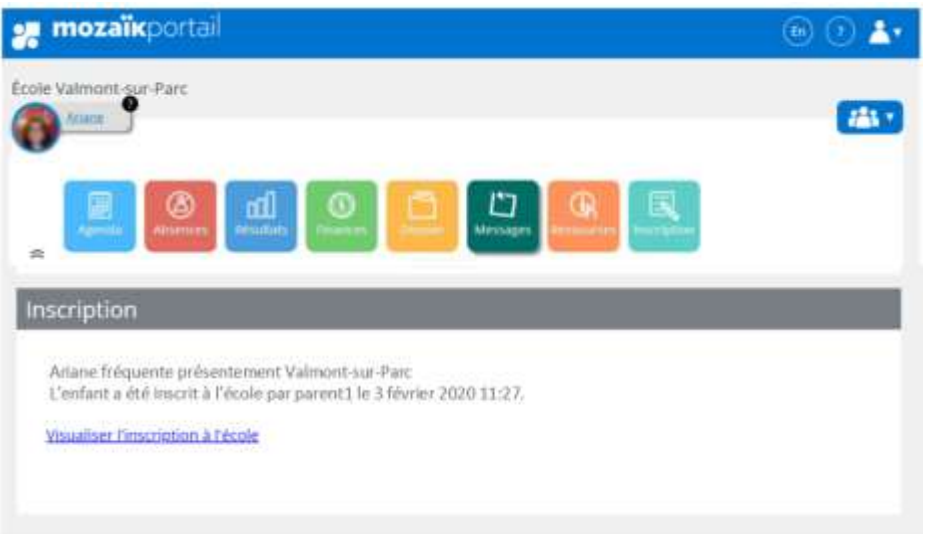